# **Invoking and Terminating SYSMAIN**

This section describes how to invoke and terminate the SYSMAIN utility online, in batch or by using an Application Programming Interface.

This section covers the following topics:

- [Invoking SYSMAIN Online or Batch](#page-0-0)
- [Invoking SYSMAIN with Appl. Programming Interface](#page-1-0)
- [Terminating SYSMAIN](#page-2-0)

## <span id="page-0-0"></span>**Invoking SYSMAIN Online or Batch**

The following instructions describe the methods of invoking the SYSMAIN utility by using a direct command (online or batch) or menu functions.

#### **To invoke SYSMAIN online**

• From any library, enter the following Natural system command:

**SYSMAIN**

Or:

From the **Natural Main Menu**, invoke the **Maintenance and Transfer Utilities** menu and choose **Transfer Objects to Other Libraries**.

A **SYSMAIN Utility Main Menu** similar to the example below appears:

```
 10:39:24 ***** NATURAL SYSMAIN UTILITY ***** 2005-08-10
User SAG - Main Menu -
       Code Object Code Function
        A Programming Objects C Copy
        D Debug Environments D Delete
        E Error Message Texts F Find
        P Profiles L List
        R Rules M Move<br>S DL/I Subfiles M Move
        S DL/I Subfiles R Rename
 V DDMs ? Help 
 ? Help . Exit 
          . Exit 
Object Code .. A Function Code .. _
Command ===> 
Enter-PF1---PF2---PF3---PF4---PF5---PF6---PF7---PF8---PF9---PF10--PF11--PF12---
    Help Menu Exit Copy Del Find List Move Ren
```
The current setting of the system variable \*LIBRARY-ID is passed to SYSMAIN and used as the default source library for processing programming objects and debug environments.

- **To invoke SYSMAIN in batch** 
	- Use the following direct command:

**SYSMAIN**

followed by one or more command strings. See also *Issuing Direct Commands*.

### <span id="page-1-0"></span>**Invoking SYSMAIN with Appl. Programming Interface**

MAINUSER is an Application Programming Interface (API) that can be used to perform SYSMAIN functions directly from any user-written object (for example, from a subroutine, program or subprogram) without going through the normal steps of invoking SYSMAIN.

Upon completion of processing of the SYSMAIN functions, the utility is terminated and control is returned to the program, subprogram or subroutine from which the request was issued.

MAINUSER is supplied as a cataloged object of the type subprogram in the system library SYSMAIN. MAINUSER can be used in either online or batch mode.

#### **Note:**

MAINUSER must *not* be located in a user library. You must therefore copy it to the library SYSTEM on the system file FNAT or FUSER or to any SYS-prefixed library which is the steplib for the application.

### **Invoking MAINUSER**

MAINUSER is invoked with the CALLNAT statement and its relevant parameters (see also *CALLNAT* in the *Natural Statements* documentation). MAINUSER must *not* be invoked from within the library SYSMAIN.

### **To invoke MAINUSER**

Issue a CALLNAT statement that contains the following syntax elements:

CALLNAT 'MAINUSER' command error message library

where the variable values denote the following parameters:

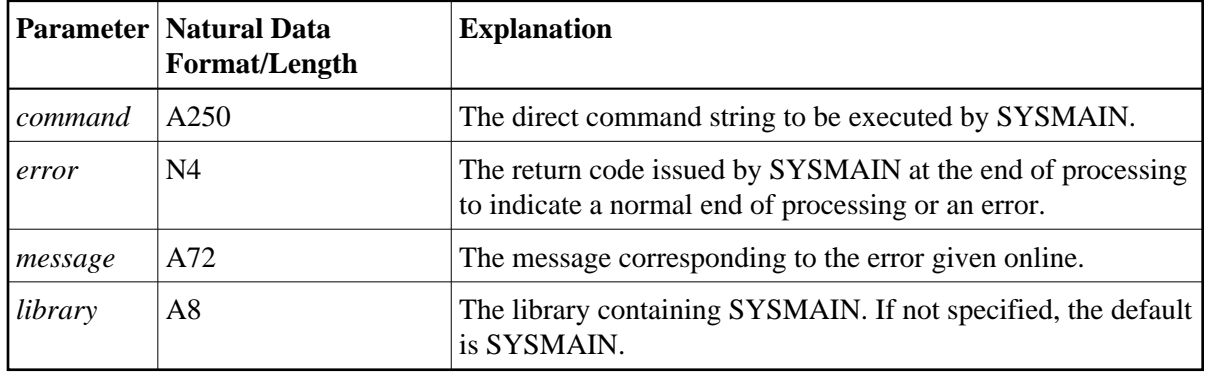

An example of a callable routine is the program MAINCALL in the library SYSMAIN.

# <span id="page-2-0"></span>**Terminating SYSMAIN**

- **To terminate SYSMAIN** 
	- In the Command line of any SYSMAIN screen, enter one of the following direct commands:

(a period)

**.**

or

**END**

or

**QUIT**

Or:

Press PF3 (Exit), if required repeatedly.

Or:

In batch mode, use the either of the following direct command:

**END**

or

**QUIT**

See also *Issuing Direct Commands* in the section *Using Menu Functions and Commands*.

#### **Important:**

Do not terminate the SYSMAIN utility with the terminal command %%, because the environment may not be reset correctly.